## **Добавлен документ «Квитанции в ГИС ГМП администратор начислений»**

Навигатор: ДОКУМЕНТЫ \ ВЗАИМОДЕЙСТВИЕ С ГИС ГМП \ Документы администратора начислений \ Квитанции в ГИС ГМП (администратор начислений)

Режим **«Квитанции в ГИС ГМП»** предназначен для просмотра информации о распределении начислений в ГИС ГМП.

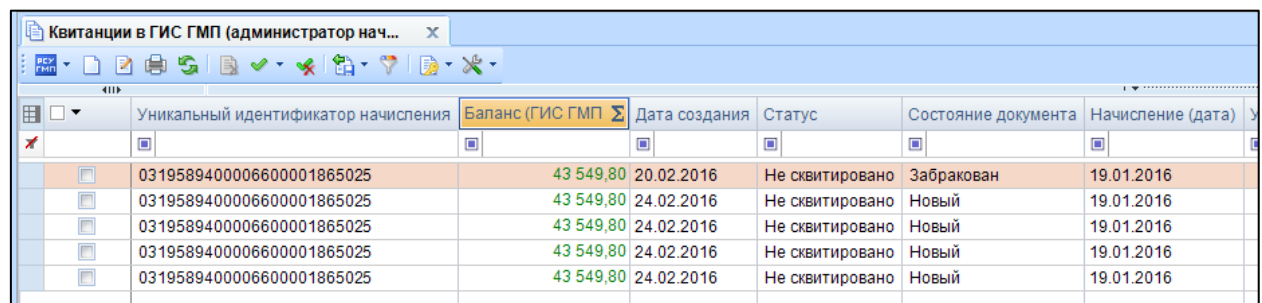

**Рисунок 1. Реестр режима "Квитанции в ГИС ГМП"**

По кнопке **Создать** на панели инструментов режима открывается окно ввода/редактирования квитанции на вкладке **Начисление**.

Для поиска извещения о начислении нажмите кнопку **В поле УИН**, в открывшемся окне поиска документов задайте параметры для поиска извещения о начислении и нажмите кнопку **[Найти]**. В результате откроется список извещений о начислении, удовлетворяющих параметрам поиска

Установите флажок в строке нужного извещения о начислении и нажмите кнопку **[ОК]**.Перейдите на вкладку **Платеж.**

Для поиска извещения о приеме к исполнению распоряжений нажмите кнопку **в поле УИП**, в открывшемся окне поиска документов задайте параметры для поиска извещения о и нажмите кнопку **[Найти]**. В результате откроется список извещений о приеме к исполнению распоряжений, удовлетворяющих параметрам поиска.

Установите флажок в строке нужного извещения о приеме к исполнению распоряжений и нажмите кнопку **[ОК]**.

Нажмите кнопку **Сохранить** для сохранения квитанции.

В результате откроется реестр квитанций.

Строки квитанций в списке выделены цветом в зависимости от состояния документа: красным цветом подсвечены строки квитанций с состоянием документа «Забракован», полужирным шрифтом выделены строки новых квитанций, появившихся в РСУ ГМП. Новые квитанции отображаются в списке со статусом «Новый».

Для передачи квитанций в ГИС ГМП выделите в списке строки нужных документов, на панели инструментов нажать кнопку **Передача**.

В результате откроется окно протокола передачи документов в ГИС ГМП.

В результате в списке документов для отправленных в ГИС ГМП значение в графе **Состояние документа** изменяется на «Отправлен».

В результате успешного приема документа в ГИС ГМП значение в графе **Состояние документа** изменяется на «Исполнен».

В случае отклонения документа на уровне СМЭВ или на уровне ГИС ГМП значение в графе **Состояние документа** изменяется на «Забракован», причина указывается в графе **Описание ошибки**.